This document explains how to setup your Cisco 7821 phone with the optional power injector.

• Items needed: phone, handset, backplate, 2x Ethernet Cables, Power Injector, power injector power cable. You should have been provided with activation code or service domain and a userid and password. If you're missing any items, please contact Helpdesk at 404-994-7700.

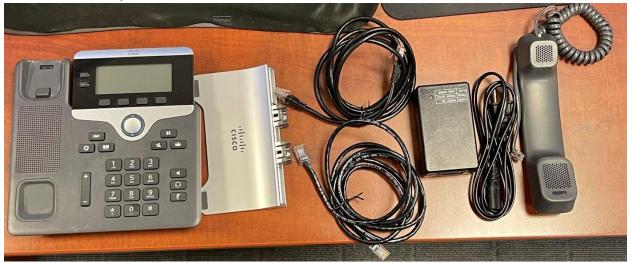

Place back plate and connect handset on phone

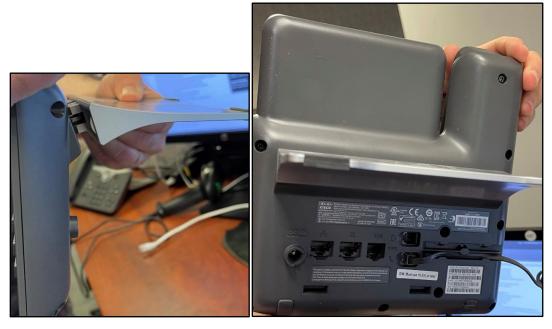

• Plug power cable to injector and insert both Ethernet cables.

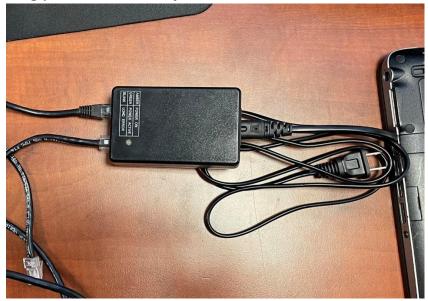

• The cable under the phone icon goes to your phone and the cable under the two connecting computers goes to your Router/Modem.

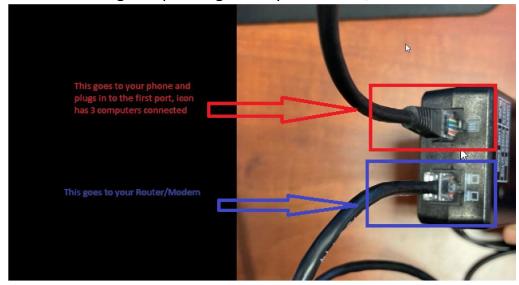

• This is how the back of the phone should look

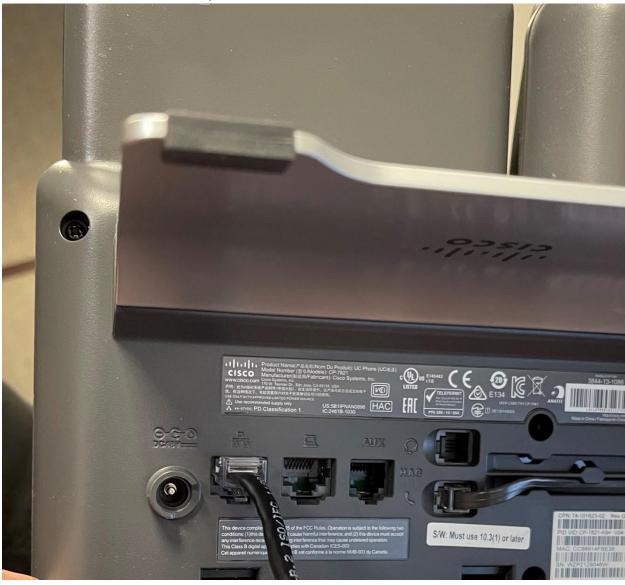

 This is how the router should look (there could be other cables already depending on your home, for example tv, gaming console, PC etc)

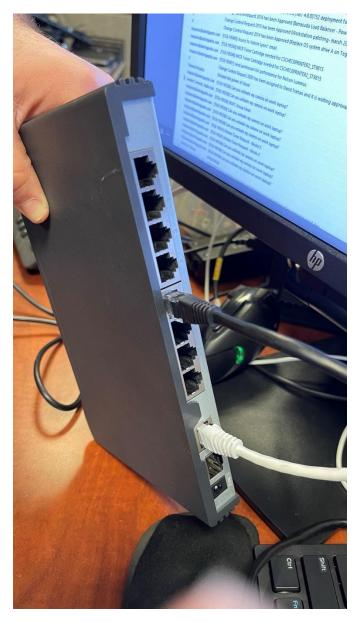

The phone will now start up, register itself and ask you to input the activation code or service domain and a userid and password.

Any issues or if assistance is needed please contact Helpdesk at (404)-994-7700